プログラム 1 疾病診断用プログラム 管理医療機器 汎用画像診断装置ワークステーション用プログラム (70030012)

# 医療用画像処理ソフトウェア Holoeyes MD

# 【形状・構造及び原理等】

### <形状・構造>

本プログラムは、画像診断装置で得られた画像情報をコン ピュータ処理し、診療のために提供するプログラムである。自動診 断は行わない。画像表示を行う標準機能の他、三次元画像処理を 行うオプション機能がある。

本プログラムは汎用 IT 機器等にインストールして使用され、ダウン ロードで提供される。

#### <動作原理>

画像診断装置または画像診断装置で撮影された画像情報を保 管

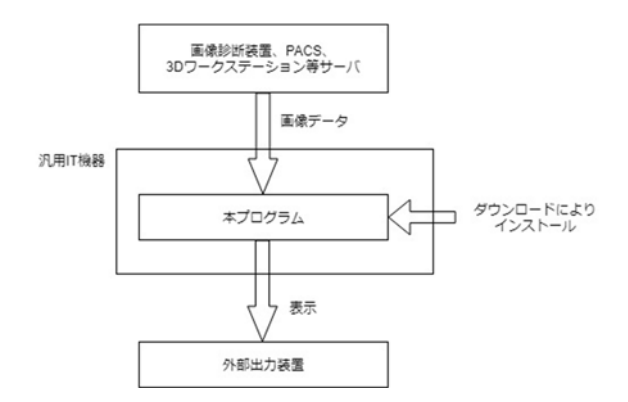

#### <付帯機能>

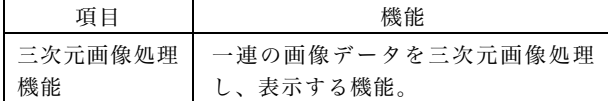

## 【使用目的又は効果】

画像診断装置等から提供された人体の画像情報をコンピュータ 処理し、処理後の画像情報を診療のために提供する。本品は、自 動診断機能は有さない。

# 【使用方法等】

<使用方法>

1.動作環境及び事前準備

本プログラムは下記の仕様を満たす汎用 IT 機器等に製造販売 業社が指定した方法でインストールして使用する。汎用 IT 機器は、 患者環境外に設置する。

# 汎用 IT 機器の仕様

CPU:Intel Core i7 Processors 以上 HDD:128GB 以上 メモリー:32GB 以上 OS:Windows 10 以降 安全性:JIS C 6950-1 適合 EMC: CISPR 22(または CISPR32)/ CISPR 24、または VCCI 適合

外部出力装置の仕様 解像度 2880×1440 ピクセル以上 32bit 以上のカラー表示

2.使用準備 インストール先の機器の電源を入れる。 本プログラムを起動する。

3.操作 画像データを取得する。 機能を選択する。 画像表示等を行う。

### 4.終了

画面上の終了アイコンをクリックするかあるいはメニュー項目か ら終了機能を選択し本プログラムを終了させる。 必要に応じて電源を切る。

# 【使用上の注意】

<重要な基本的注意>

1.3D モデルをダウンロードする前には、必ず当該患者の ID をご 確認ください。

2. 事前に該当患者に対して適切な画像であることをご確認くださ い。

3.外部出力装置画面上の表示に乱れや抜けがないことをご確認く ださい。

4.3D モデルが表示される際に、何らかの事由により PC がハング アップした場合、PC の正常動作を確かめた後、再度 3D モデルの ダウンロードしてください。

5.3D モデルが左右反転の状態で表示されていないことをご確認く ださい。

6.3D モデルの拡大縮小表示が実物と異なっていないことをご確認 ください。

7.拡大表示の 3D モデルに近づきすぎると、表示されないことがあ ります。ご注意ください。

## 【製造販売業者及び製造業者の名称及び住所等】

製造販売業者・製造業者 Holoeyes 株式会社 東京都港区南青山二丁目17番3号モーリンビル3F TEL:050-3187-8097

取扱説明書を必ずご参照ください